# CARTERIE / **CARTE MAGNET**

Un service sur mesure

**Gabarits à télécharger** *[pour faciliter la création de vos fichiers](http://www.scriptlaser.com/family-templates.zip.php?ref=cartemagnet)*

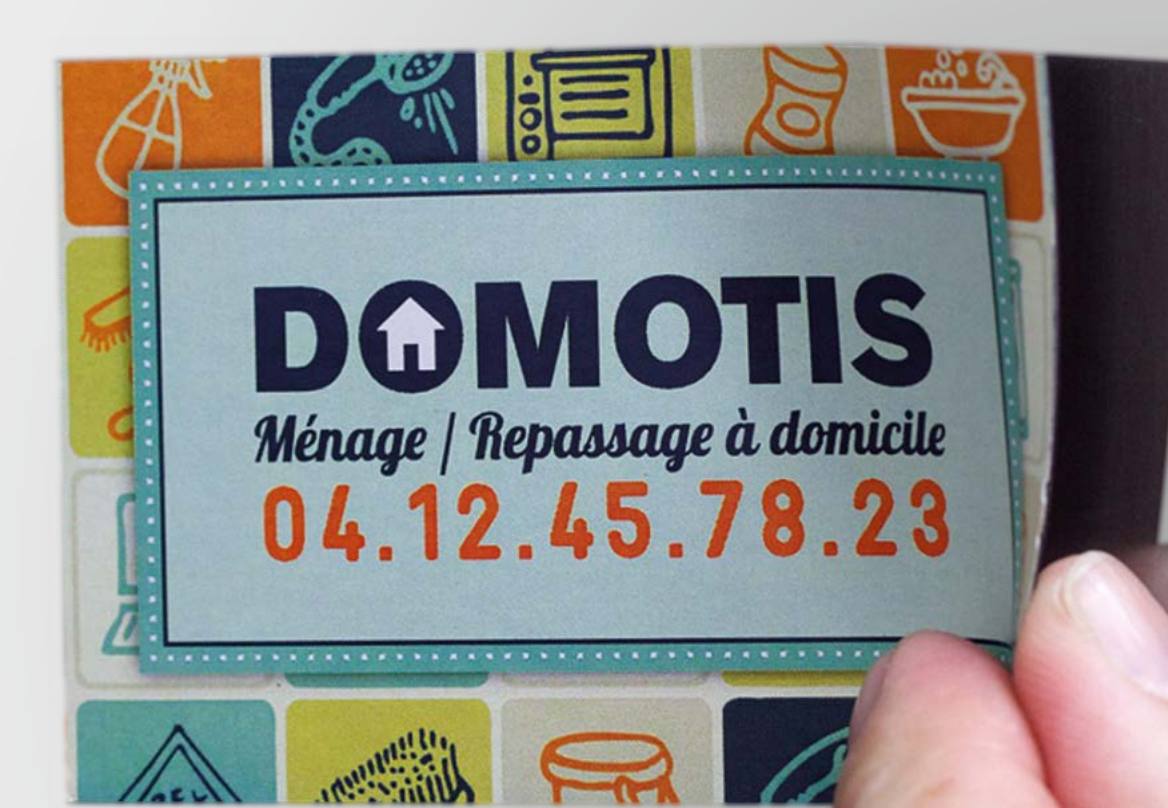

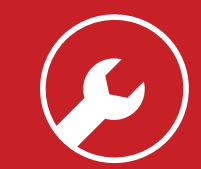

# **Conseils techniques**

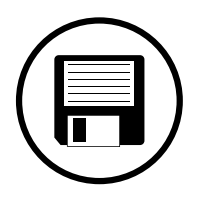

#### **Fichiers acceptés**

Fichiers au format PDF (recommandé), Microsoft Office (.doc, .pub, .ppt..), Adobe (.psd, .indd, .ai..), JPEG, etc...

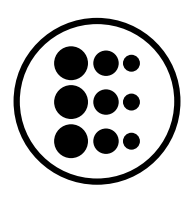

#### **Résolution des images**

Résolution de 300 dpi conseillée *(pixel/pouce)*

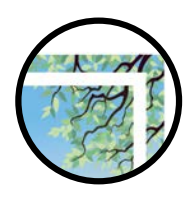

#### **Impression pleine page**

Pour une impression plein format = format du document fini + 3 mm de fond perdu minimum tout autour

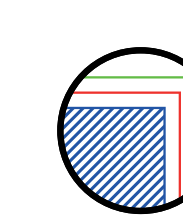

**Zone de sécurité<br>Aucun texte ou élément important à moins**<br>de 5 mm de le seure Aucun texte ou élément important à moins de 5 mm de la coupe.

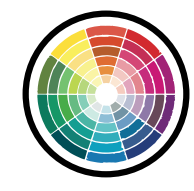

#### **Colorimétrie**

*Mode CMJN recommandé Mode RVB accepté (attention vos fichiers seront convertis en CMJN, Il est possible que les couleurs changent)*

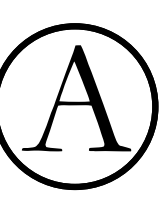

#### **Typographie**

Pas de police en dessous du corps 5. Vectoriser les polices pour les fichiers Illustrator ou InDesign *(Texte > Vectoriser).*

### **format**

#### **Le cadre**

Si vous désirez un cadre à l'intérieur de votre document, prévoyez au minimum une épaisseur de 4mm. Ceci permettra de limiter l'impact visuel de tout décalage potentiel de la coupe.

Cette règle est impérative pour un format Recto / Verso.

#### **Recto / Verso**

Nous considérons les Recto / Verso comme pivotant de droite à gauche. Vous devez donc faire attention au sens de lecture du document lorsque celui-ci comporte un pliage ou une reliure. Veillez à présenter le Recto et le verso dans le même sens.

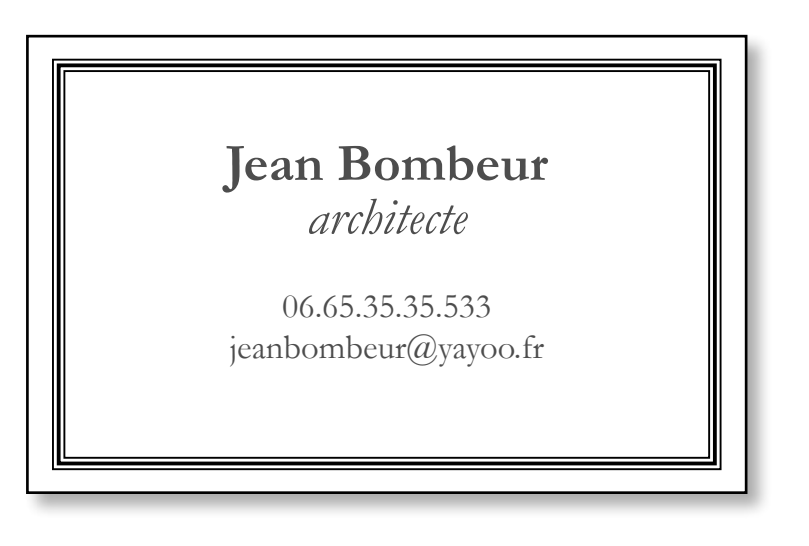

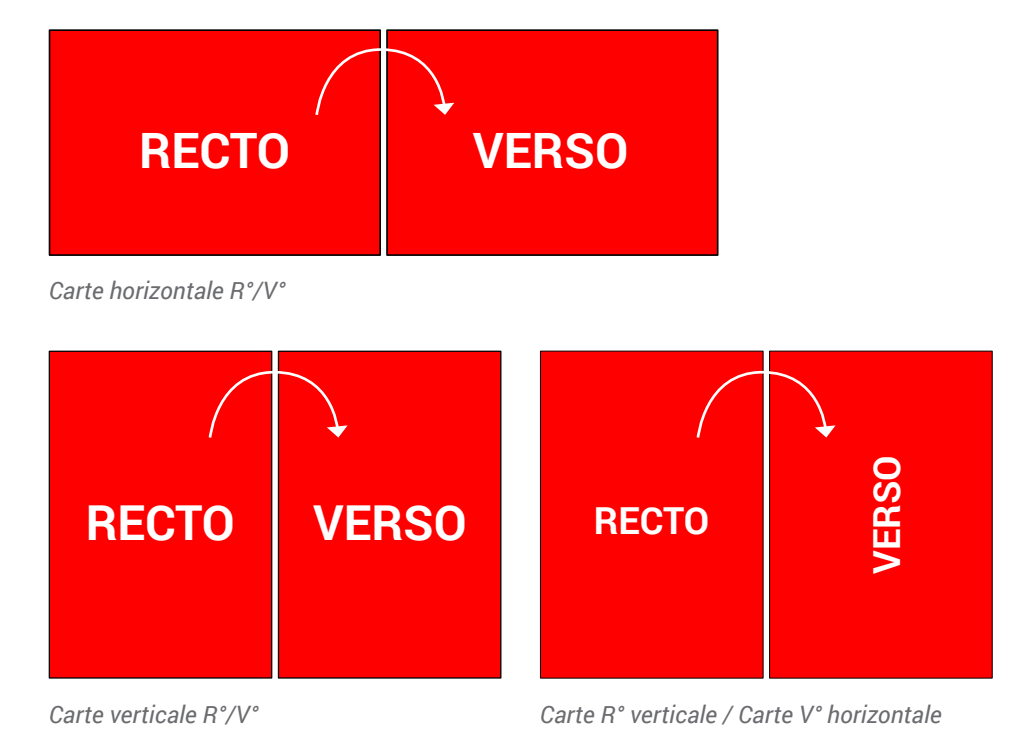

### **iMPRESSION PLEINE PAGE**

L'impression pleine page permet de donner du dynamisme à votre document en faisant "sortir" votre visuel de la page et en n'ayant aucun contour blanc.

Pour imprimer un document pleine page, il faut fournir un fichier dont les pages comportent des fonds perdus.

Le fond perdu représente l'espace situé à l'extérieur de la page, dans lequel dépassent les couleurs et photos qui doivent aller jusqu'au bord du papier dans la version finale.

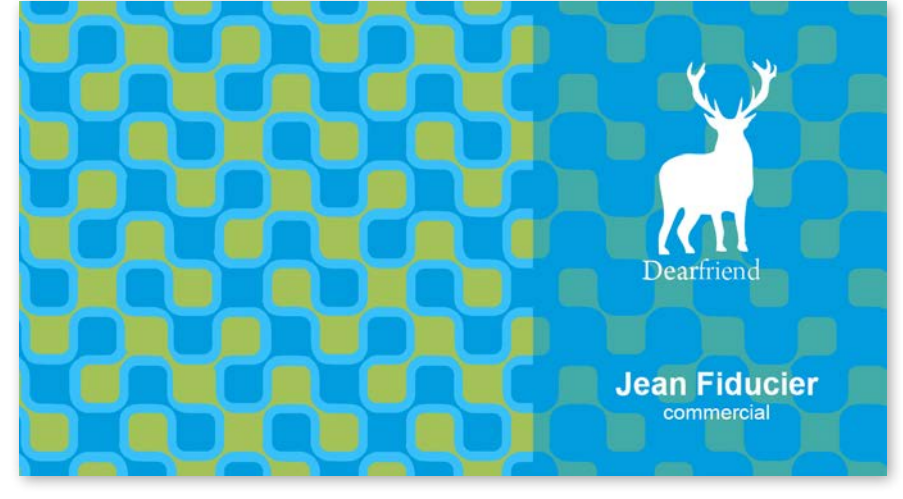

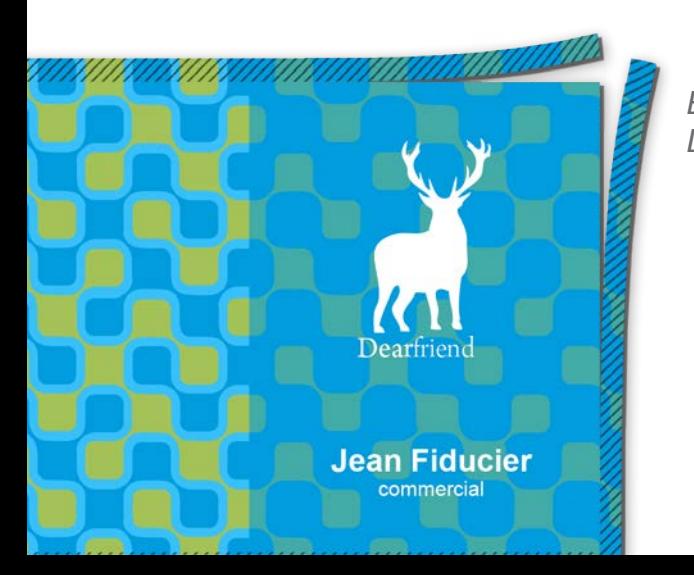

*Exemple d'un document avec fond perdu. La partie hachurée est coupée.* 

*Votre document fini.*

### **iMPRESSION PLEINE PAGE AVEC indesign**

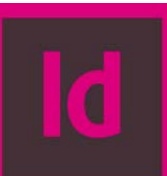

À la création de votre document, veillez à être en mode **Impression**. Mettez 5 mm dans Fond Perdu (*Plus d'options>Fonds perdus*).

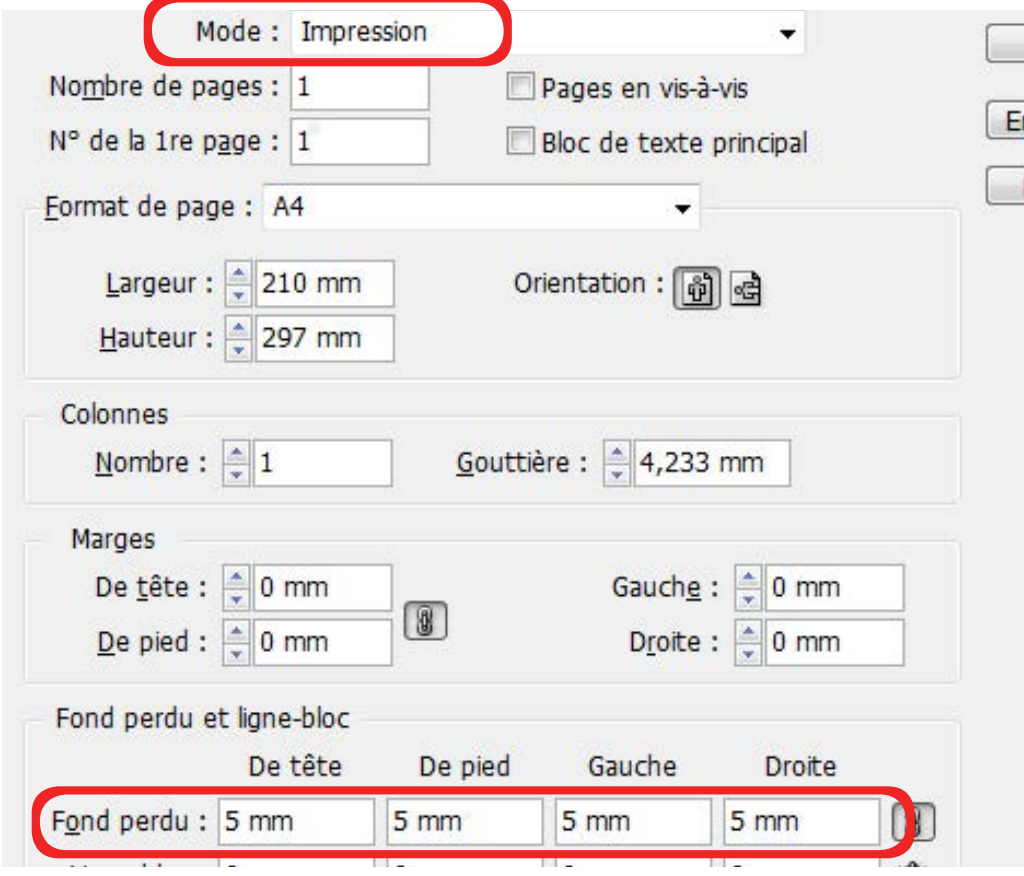

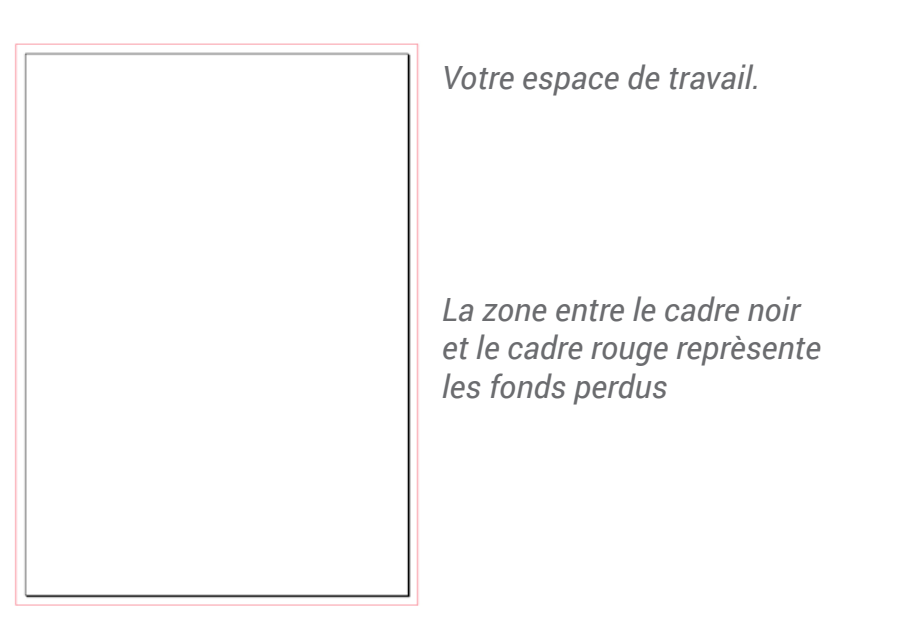

Quand votre document est terminé, exportez-le *(Fichier>Exporter)* au fomat Adobe PDF (impression) en cochant Traits de coupe (*Repères et fonds perdus>Traits de coupe*)

*Exemple pour un format A4 (21 x 29,7 cm)*

### **iMPRESSION PLEINE PAGE AVEC photoshop**

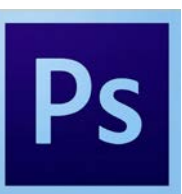

À la création de votre fichier, ajoutez 1cm (5 mm sur chaque bord) à la dimension finale de votre document.

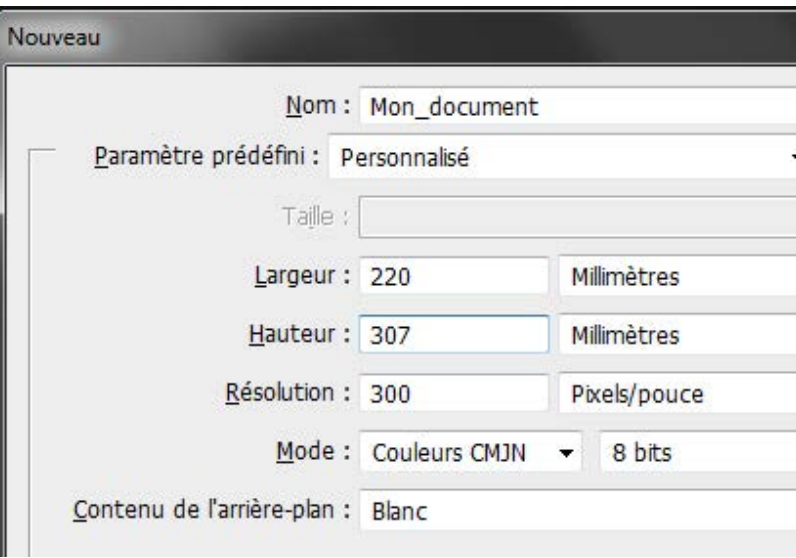

*Exemple pour un format A4 (21 x 29,7 cm)*

Puis créez des repères *(Affichage>Nouveau repère)* en entrant les mesures horizontales et verticales en milimètres (*mm*).

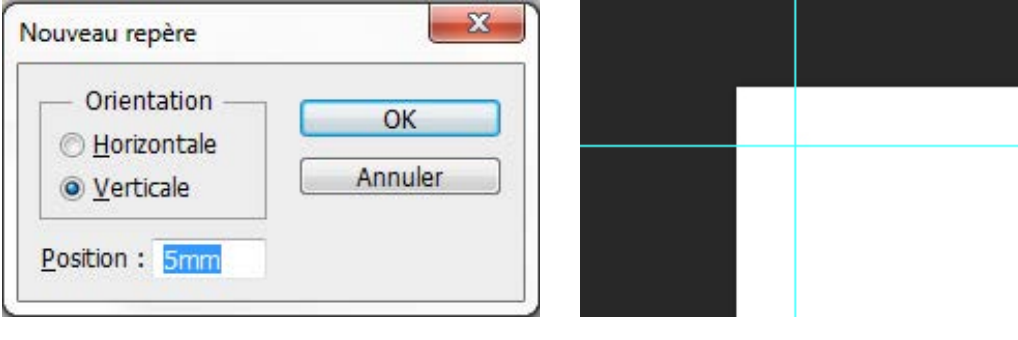

*Boite de dialogue de création de repère Les repères installés*

Les repères vous donneront un aperçu de votre document fini.

Attention à ne pas mettre d'éléments important à moins de 5 mm des repères.

Quand votre document est terminé, enregistrez-le *(Fichier>Enregistrer sous)* au fomat Adobe PDF sans rien

### **iMPRESSION PLEINE PAGE AVEC illustrator**

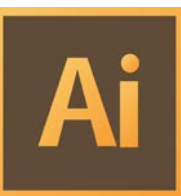

Créez votre document au format et ajoutez 5 mm de Fond Perdu. (*Plus d'options > Fonds Perdus)*

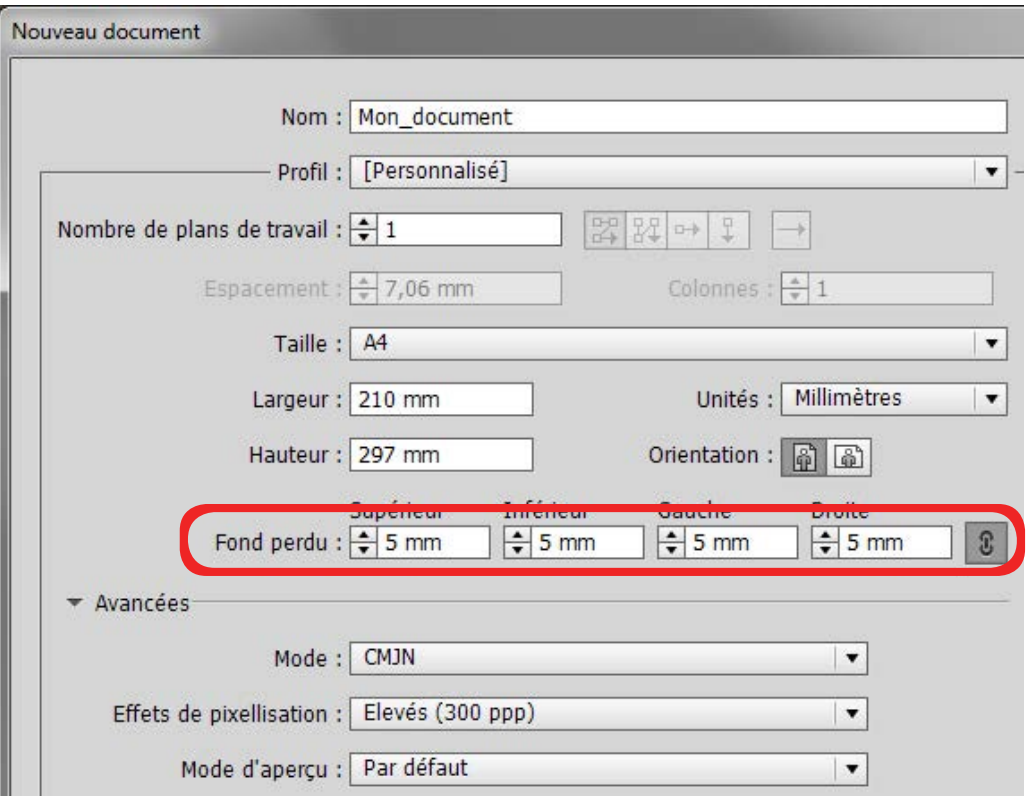

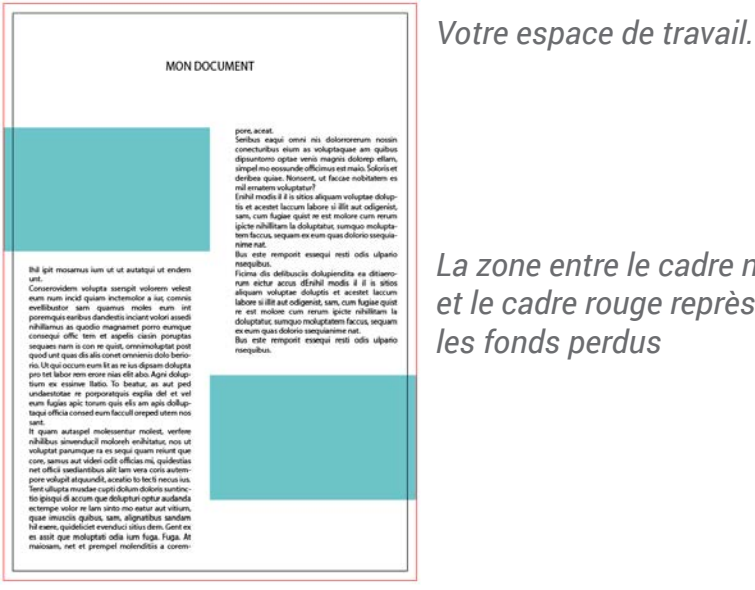

*La zone entre le cadre noir et le cadre rouge reprèsente les fonds perdus*

Quand votre document est terminé, exportez-le *(Fichier>Exporter)* au fomat Adobe PDF (impression) en cochant Traits de coupe (*Repères et fonds perdus>Traits de coupe*)

*Exemple pour un format A4 (21 x 29,7 cm)*

# **ZONE DE SéCURITé**

Afin de préserver vos informations importantes tel que des textes ou logos, ne pas placer ces éléments à moins de 3 mm du bord du document fini.

Par contre vous pouvez placer dans cette zone de la couleur ou de l'image que vous voudrez voir aller jusqu'au bord de page.

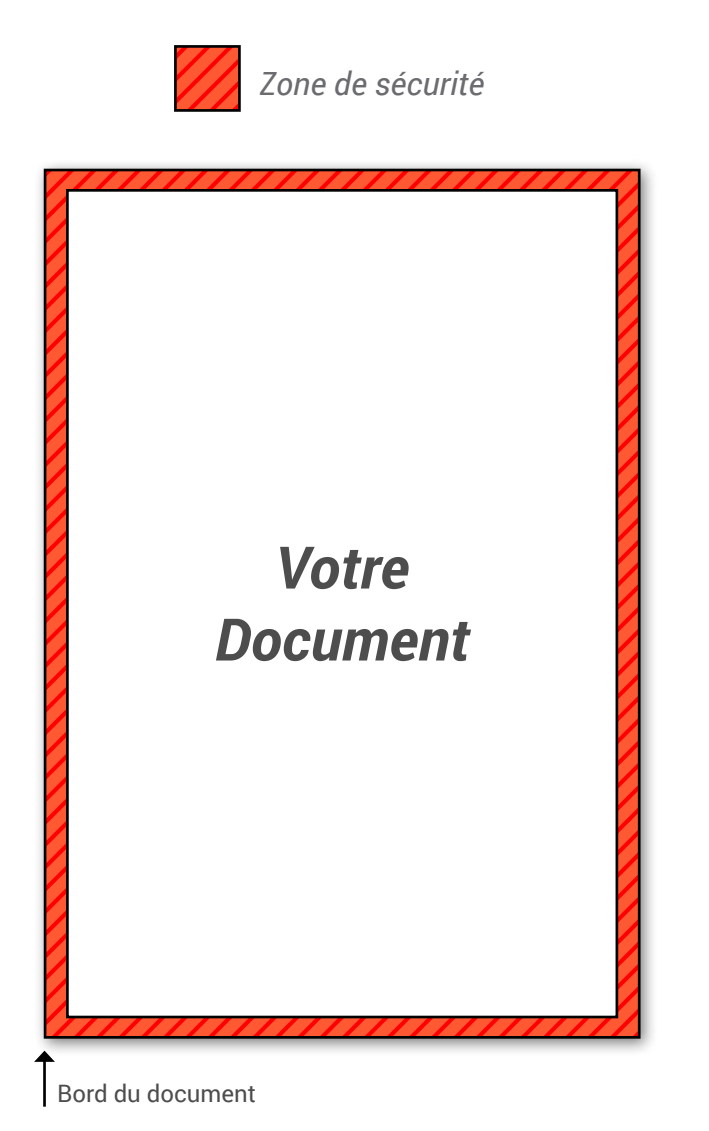

## **plaque magnÉtique**

La trame utilisée pour l'impression est une trame sérigraphique 100 ou simulée, donc le rendu de vos images quadri seront moins fin qu'en offset quadri.

- Avec une température élevée, une exposition constante au soleil ou un emploi continu, il se peut que la plaque reste collée sur la voiture. Pour éviter ce danger, il est vivement conseillée de déplacer la plaque au minimum 1 fois par jour ou de la retirer la nuit.

#### **FIXATION :**

#### À poser sur une surface métallique féreuse.

- La surface sur laquelle la plaque magnétique doit être posée ainsi que cette dernière doivent être propres (sans poussière ni saleté).

- Ne pas poser sur des angles aigus ni tranchants.
- Ne jamais fixer la plaque sur une surface juste peinte. Il faut attendre que celle-ci soit bien séchée.
- Vitesse max de maintien 130km/h.

Chez Script Laser, nous aimons le travail bien fait. C'est pourquoi nous nous engageons à répondre au mieux à toutes vos attentes. Alors si vous avez besoin de conseils, n'hésitez pas à nous contacter.

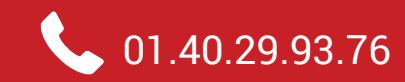

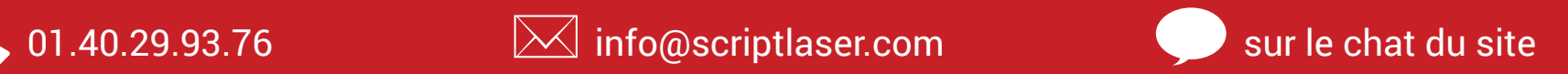

Retrouvez-nous aussi sur les réseaux sociaux

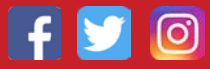

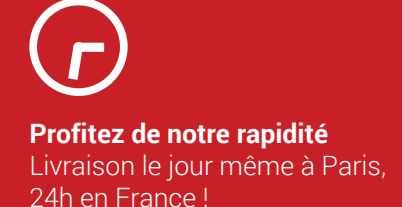

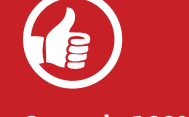

**Garantie 100% Satisfait** Votre satisfaction est notre priorité.

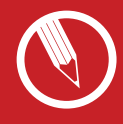

**Personnalisez sans limite** Grâce à un large choix de produits et de finitions.

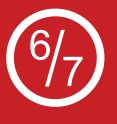

**Contactez-nous à tout moment** Certaines agences sont ouvertes sans interruption, même le samedi.